# Uso di Prime Infrastructure per il backup della configurazione WLC  $\overline{\phantom{a}}$

### Sommario

Introduzione **Prerequisiti Requisiti** Componenti usati Configurare il processo di backup della configurazione WLC AireOS 8.x Catalyst 9800 IOS-XE WLC Riferimenti

### Introduzione

Questo documento descrive il processo di backup della configurazione di un Cisco Wireless LAN Controller (WLC) con AireOS o IOS-XE (Catalyst 9800) quando si usa Cisco Prime Infrastructure come server di gestione.

## **Prerequisiti**

### **Requisiti**

Cisco raccomanda la conoscenza dei seguenti argomenti:

- Catalyst 9800 o AireOS WLC configurazione base
- Cisco Prime Infrastructure già configurato, con i controller già aggiunti all'inventario

#### Componenti usati

Le informazioni fornite in questo documento si basano sulle seguenti versioni software e hardware:

- Catalyst 9800 controller v17.3.1
- 5520 WLC con 8.10.130
- Prime Infrastructure 3.8.1

## Configurare il processo di backup della configurazione

### WLC AireOS 8.x

Con AireOS WLC, ci sono 2 modi per eseguire il backup della configurazione.

La pagina configuration archive in Prime Infrastructure funzionerà correttamente se il WLC è raggiungibile tramite SSH. Il protocollo TFTP non è obbligatorio per eseguire questa operazione. La configurazione verrà visualizzata in Prime Infrastructure nelle configurazioni di avvio come indicato di seguito:

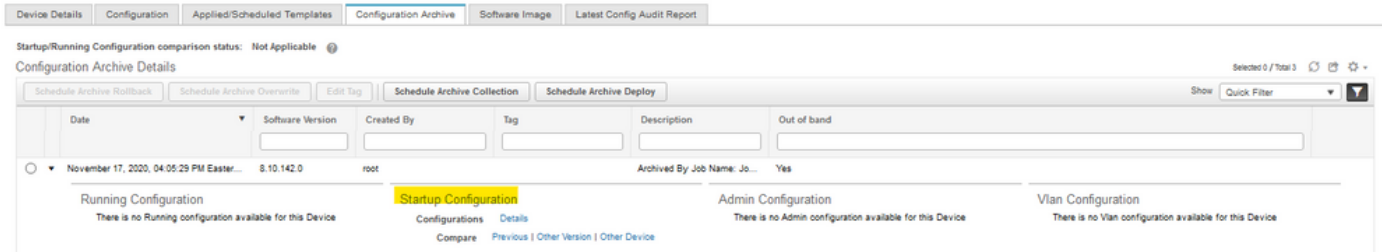

Il processo (nei processi di sistema nella pagina Amministrazione) di backup della configurazione del controller viene utilizzato per eseguire il backup della configurazione WLC tramite un caricamento (S)(T)FTP.

Prime eseguirà il push dell'attività nel WLC e il WLC eseguirà il push del file di configurazione direttamente nel server TFTP configurato nelle opzioni di processo che è possibile modificare prima di eseguirlo.

Se nelle opzioni di job è stato selezionato il server TFTP predefinito, il file di configurazione verrà caricato direttamente in Prime Infrastructure nel repository predefinito (nell'output seguente, Prime Infrastructure IP è 10.48.76.8 )

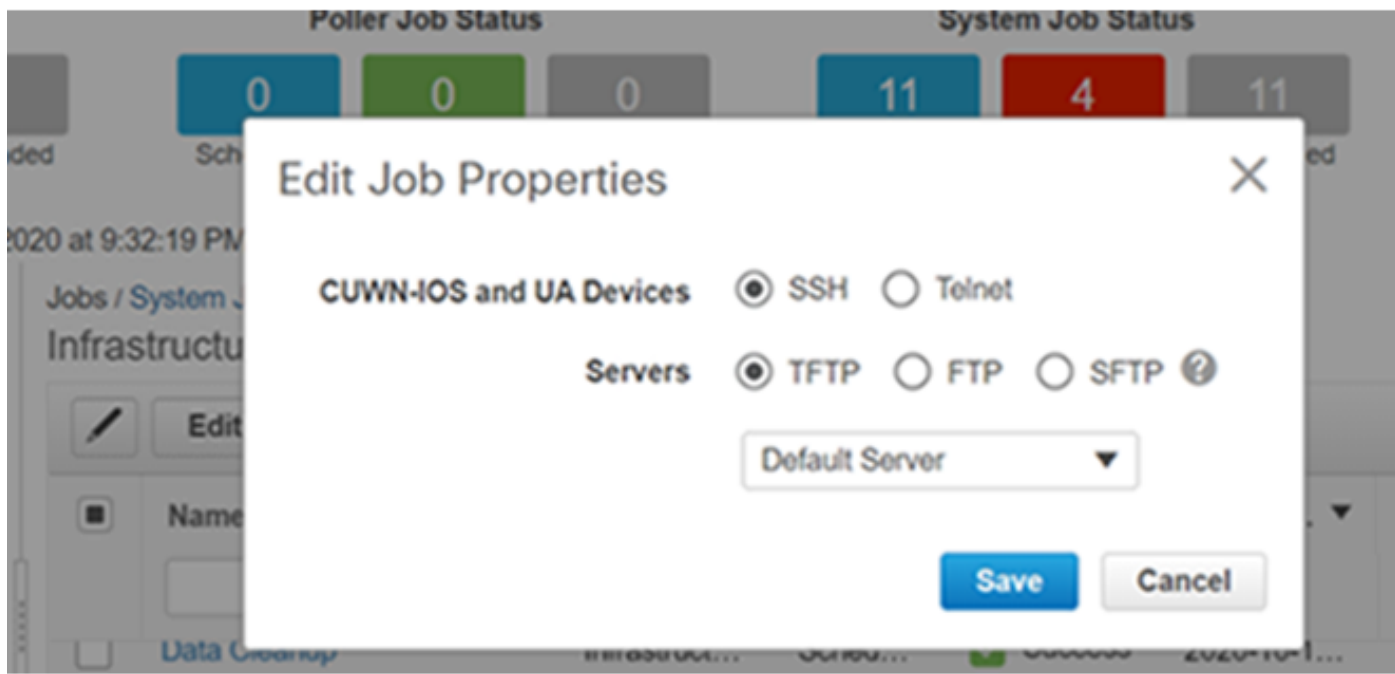

Risultati:

```
(W-8510) >
```

```
>*TransferTask: Oct 18 19:41:05.759: Memory overcommit policy changed from 0 to 1
*TransferTask: Oct 18 19:41:05.759: RESULT_CODE:1
*TransferTask: Oct 18 19:41:42.036: tftp rc=0, pHost=10.48.76.8 pFilename=10_48_
76_26_201018_2339.cfg pLocalFilename=/mnt/application/xml//clis/clifile
*TransferTask: Oct 18 19:41:42.043: RESULT_CODE:11
*TransferTask: Oct 18 19:41:42.043: RESULT_STRING: File transfer operation completed
```
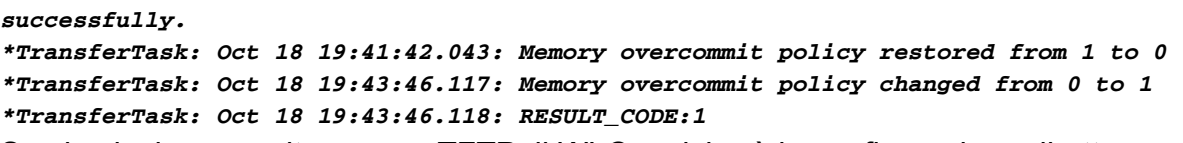

Se si seleziona un altro server TFTP, il WLC caricherà la configurazione direttamente su tale server.(negli output seguenti, l'indirizzo IP del server TFTP è 10.48.178.221).

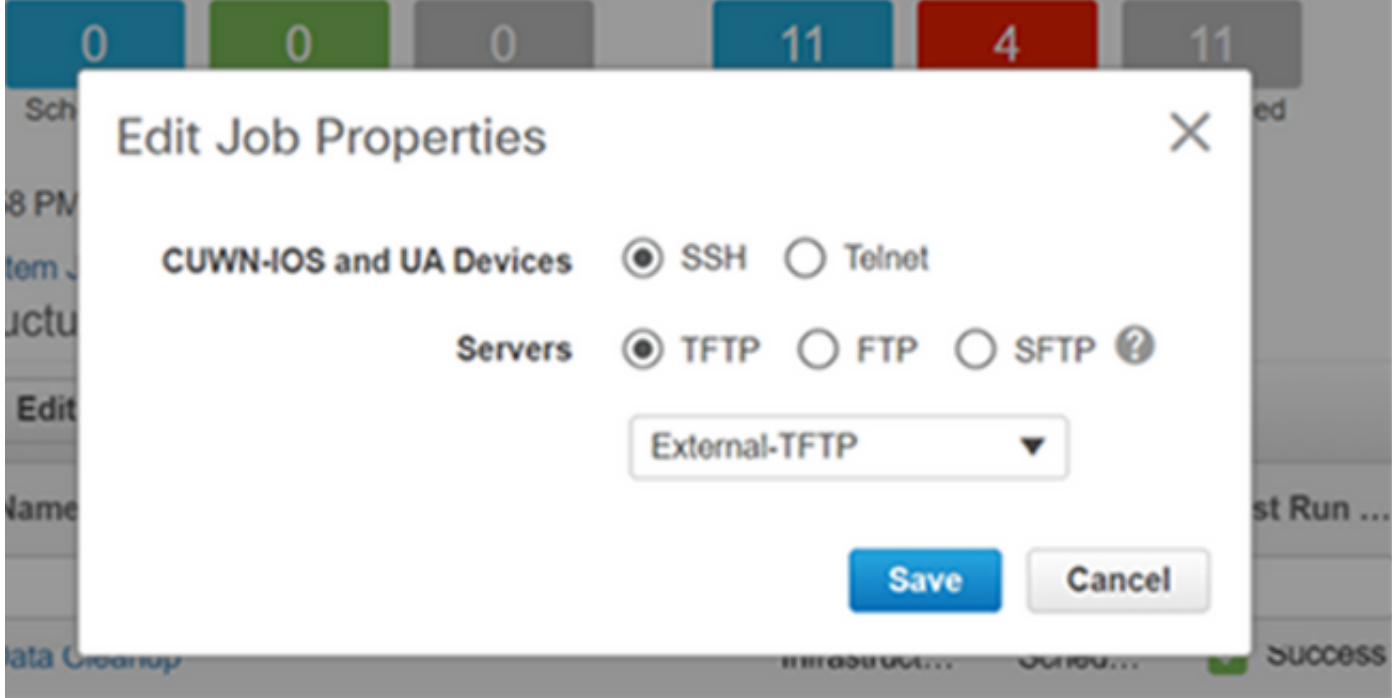

Risultati:

*((W-8510) >\*TransferTask: Oct 18 20:02:10.853: Memory overcommit policy changed from 0 to 1 \*TransferTask: Oct 18 20:02:10.853: RESULT\_CODE:1 \*TransferTask: Oct 18 20:02:10.853: RESULT\_STRING: TFTP Config transfer starting. \*TransferTask: Oct 18 20:02:46.883: tftp rc=1, pHost=10.48.178.221 pFilename=10\_48\_76\_26\_201019\_0000.cfg pLocalFilename=/mnt/application/xml//clis/clifile* Consultare la guida Prime Infrastructure Admin per la procedura di aggiunta di server TFTP: [https://www.cisco.com/c/en/us/td/docs/net\\_mgmt/prime/infrastructure/3-](/content/en/us/td/docs/net_mgmt/prime/infrastructure/3-3/admin/guide/bk_CiscoPrimeInfastructure_3_3_AdminGuide/bk_CiscoPrimeInfastructure_3_3_AdminGuide_chapter_011.html#task_1164043) [3/admin/guide/bk\\_CiscoPrimeInfastructure\\_3\\_3\\_AdminGuide/bk\\_CiscoPrimeInfastructure\\_3\\_3\\_Ad](/content/en/us/td/docs/net_mgmt/prime/infrastructure/3-3/admin/guide/bk_CiscoPrimeInfastructure_3_3_AdminGuide/bk_CiscoPrimeInfastructure_3_3_AdminGuide_chapter_011.html#task_1164043) [minGuide\\_chapter\\_011.html#task\\_1164043](/content/en/us/td/docs/net_mgmt/prime/infrastructure/3-3/admin/guide/bk_CiscoPrimeInfastructure_3_3_AdminGuide/bk_CiscoPrimeInfastructure_3_3_AdminGuide_chapter_011.html#task_1164043)

Pertanto, durante l'esecuzione del backup della configurazione del controller, il file di configurazione WLC verrà inviato direttamente al server in base alla configurazione del processo.

### Catalyst 9800 IOS-XE WLC

Nell'infrastruttura Prime esistono due processi che possono essere utilizzati per eseguire le configurazioni di backup

- Backup esterno configurazione dispositivo
- Backup configurazione controller

Tuttavia, è disponibile anche l'archivio di configurazione, che può eseguire il backup della configurazione direttamente su Prime Infrastructure.

Se si esegue il processo del sistema di backup della configurazione del controller. La

configurazione verrà ottenuta tramite SSH (tramite un comando "Show run-config") e memorizzata nella cartella Prime Infrastructure tftp, a prescindere dal protocollo o dal repository selezionato.

Per portare le configurazioni di backup al di fuori di Prime Infrastructure per il WLC 9800, è necessario eseguire il task: Backup configurazione dispositivo-Esterno.

Per il WLC 9800, il backup della configurazione viene considerato come uno switch o un router (non come AirOS), per cui il comportamento cambia.

Quando il processo "Device Config Backup-External" viene eseguito, le configurazioni vengono inviate da Prime al server esterno. Le configurazioni archiviate verranno quindi esportate in un server esterno.

L'archivio di configurazione acquisirà anche la configurazione in esecuzione, ma copierà anche il database vlan sopra di esso. Durante l'archiviazione delle configurazioni per il WLC 9800, il WLC esegue i comandi "show running-config", show startup-config" per configurare il dispositivo tramite SSH ed esegue il comando "copy flash: vlan.dat tftp:" trasferendo il database VLAN direttamente su Prime Infrastructure tramite TFTP. Nella prova sequente, 10.48.76.8 è l'indirizzo IP del server Prime e 10.48.39.200 è l'indirizzo IP del WLC.

Di seguito sono riportati i risultati dell'archiviazione delle configurazioni del WLC 9800:

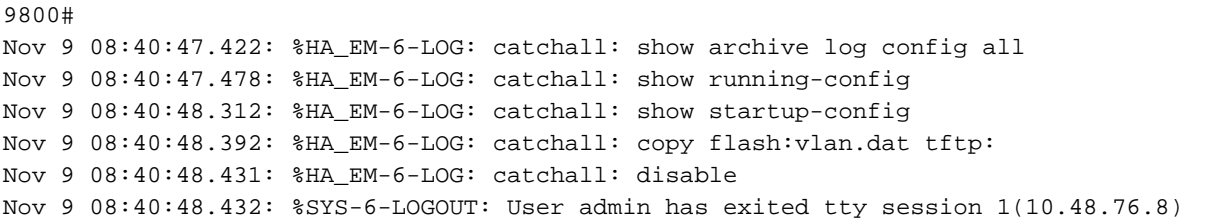

Dopo aver eseguito l'archivio di configurazione, Prime mostrerà la configurazione in esecuzione, la configurazione di avvio e le configurazioni VLAN. Come illustrato di seguito:

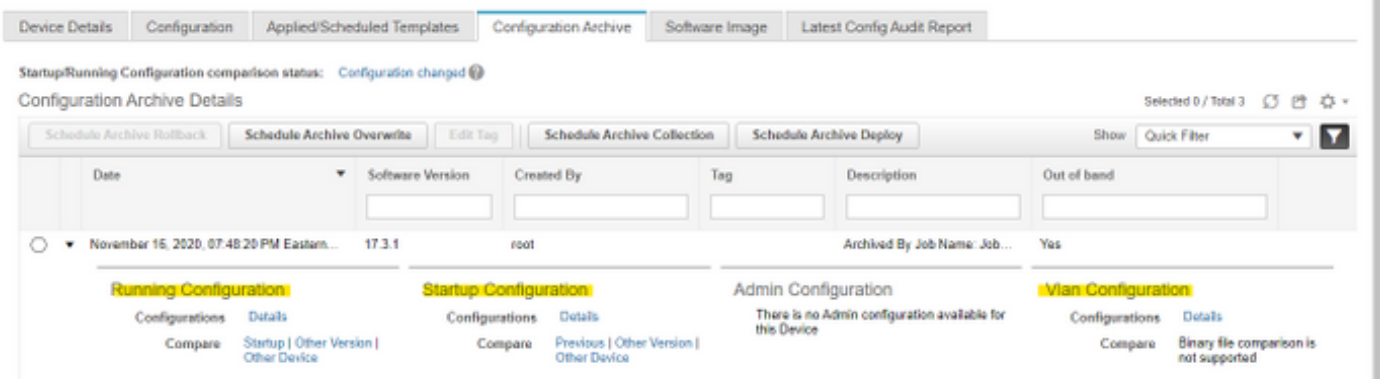

Se si blocca il protocollo TFTP tra il WLC 9800 e il server Prime. L'archivio di configurazione non riuscirà perché TFTP è il protocollo utilizzato tra il WLC e il server.

Errore dell'archivio di configurazione sull'infrastruttura Prime in questo caso:

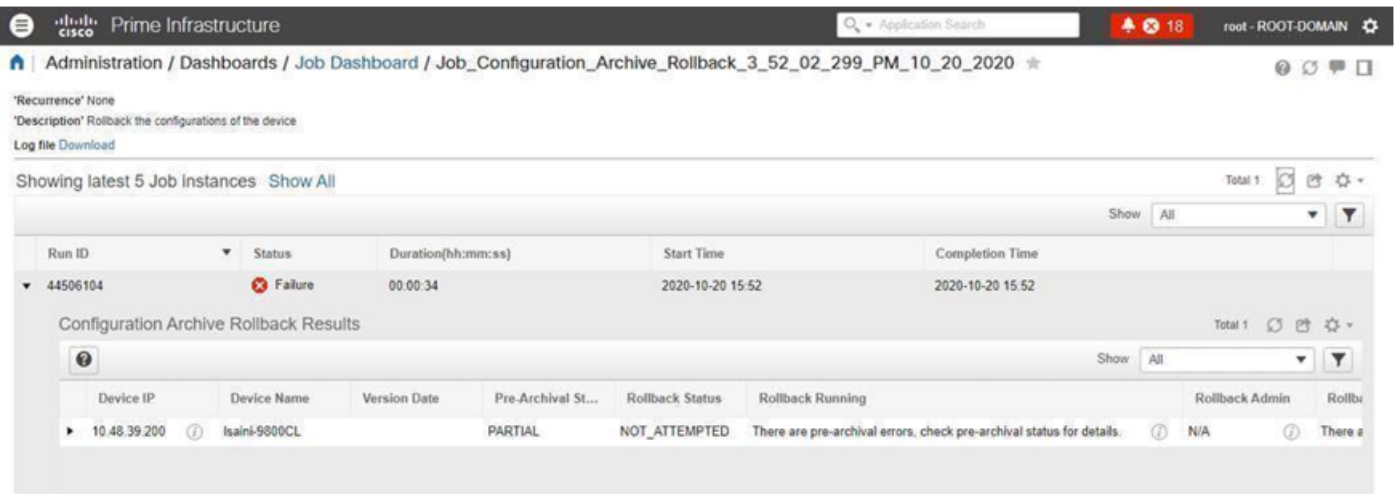

## Riferimenti

[Prime Infrastructure admin Guide](/content/en/us/td/docs/net_mgmt/prime/infrastructure/3-3/admin/guide/bk_CiscoPrimeInfastructure_3_3_AdminGuide/bk_CiscoPrimeInfastructure_3_3_AdminGuide_chapter_011.html#task_1164043)

**[CSCvu70264](https://bst.cloudapps.cisco.com/bugsearch/bug/CSCvu70264)** 

[Guida rapida Prime 3.8 - elenco porte](/content/en/us/td/docs/net_mgmt/prime/infrastructure/3-8/quickstart/guide/bk_Cisco_Prime_Infrastructure_3_8_0_Quick_Start_Guide.html#con_1071259)